# **TECHNOLOGY SERVICES**

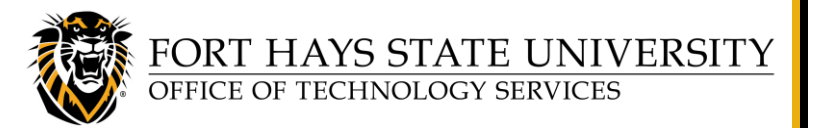

### **Turn Off Automatic Teams Meeting Links in Outlook**

**This document explains how to turn off the automatic Teams Meeting default setting in Outlook, for Windows and Mac client (desktop) applications.**

**For assistance or training using these procedures, contact Sarah Taggart, IT Development Coordinator at 785-628-4999.**

A default feature in Outlook automatically adds a **Microsoft Teams** meeting link to scheduled meetings. This occurs even if a Zoom meeting is also added. View the section below for your system, for the steps to turn this feature off.

**Turn Off the Addition of Microsoft Teams [Meeting \(Windows\)](#page-0-0) Turn Off the Addition of Microsoft Teams [Meeting \(Mac\)](#page-1-0)**

#### <span id="page-0-0"></span>**Turn Off the Addition of Microsoft Teams Meeting (Windows)**

- 1. Open your **Outlook** client.
- 2. From the Outlook menu tool bar, click **File**; then in the bottom left area of the window, click **Options**.
- 3. In the *Outlook Options* window, click **Calendar**.

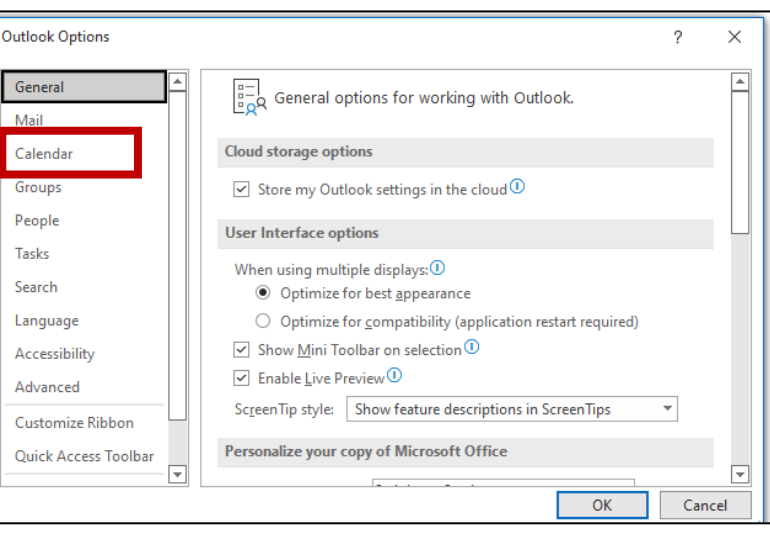

4. Under *Calendar Options*, uncheck **Add online meeting to all meetings**.

Add online meeting to all meetings

**NOTE:** If you do not see a check box in front of *Add online meeting to all meetings*, click **Add Meeting Provider**, uncheck **Add online meeting to all meetings**, and then click **OK**.

5. Click **OK** to close the *Outlook Options* window.

Turn Off Automatic Teams Meeting Links in Outlook Page **1** of **2** January 2023

**Office Account** 

Feedback

Options Exit

## **TECHNOLOGY SERVICES**

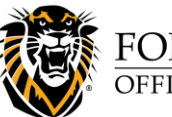

FORT HAYS STATE UNIVERSITY<br>OFFICE OF TECHNOLOGY SERVICES

## **Turn Off Automatic Teams Meeting Links in Outlook**

#### <span id="page-1-0"></span>**Turn Off the Addition of Microsoft Teams Meeting (Mac)**

- 1. Open your **Outlook** client.
- 2. From the Outlook menu tool bar, click **Outlook**, and then select **Preferences**.
- 3. In the *Outlook Preferences* window, click **Calendar**.
- 4. In the *Calendar* window, under *Calendar options*, click **Configure**.

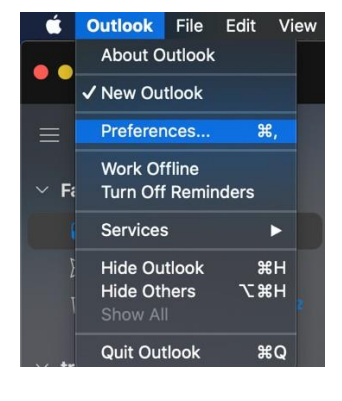

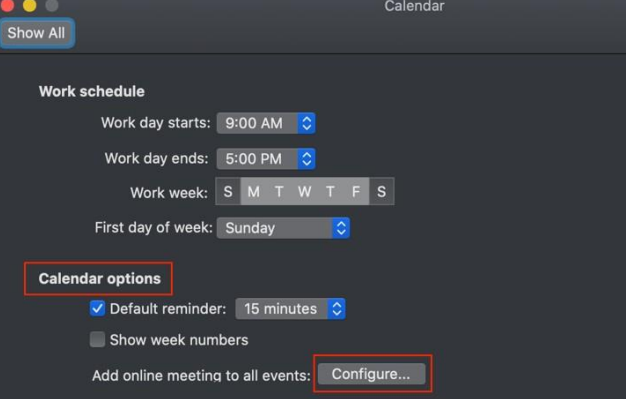

5. In the new window, uncheck *Add online meeting to all meetings*, and then click **Save.**

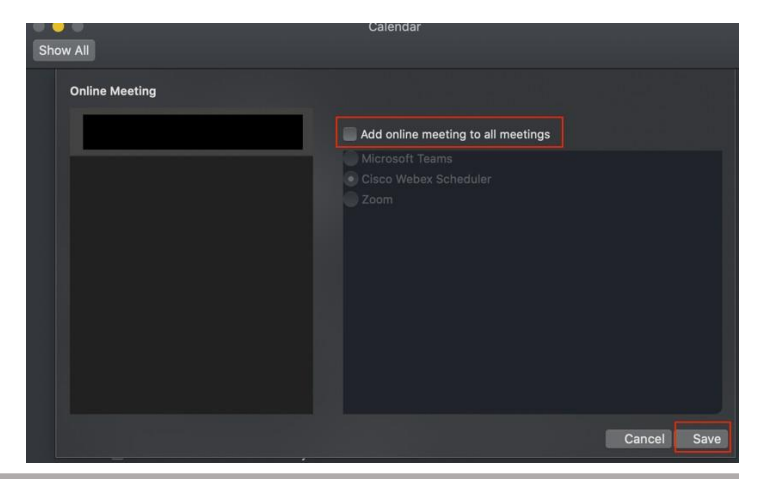